# Speech Science WiSe 2023

## Exercise 5: Acoustic analyses I Dec 04, 2023

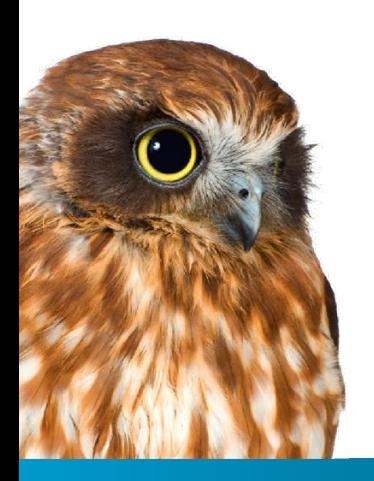

Bernd Möbius & Omnia Ibrahim

Language Science and Technology Saarland University

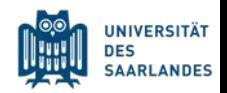

- 1. Loudness  $\rightarrow$  Amplitude  $\rightarrow$  Power/energy.
- 2. Pitch  $\rightarrow$  Frequency  $\rightarrow$  Length/Tension/Mass.
- 3. Quality→ way of source vibration

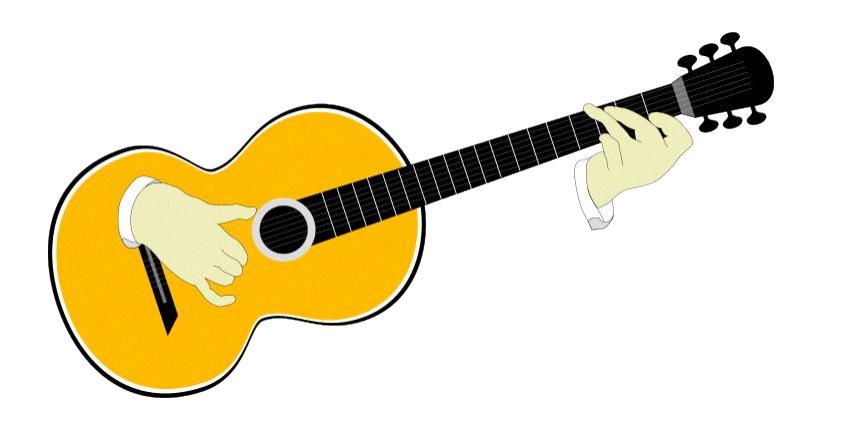

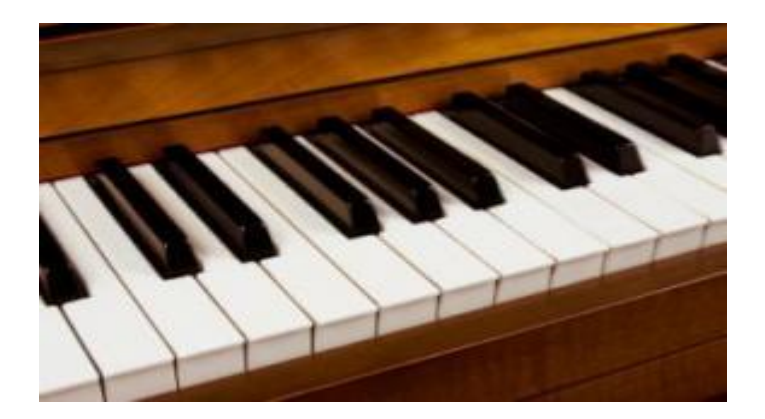

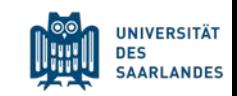

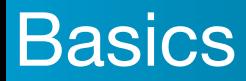

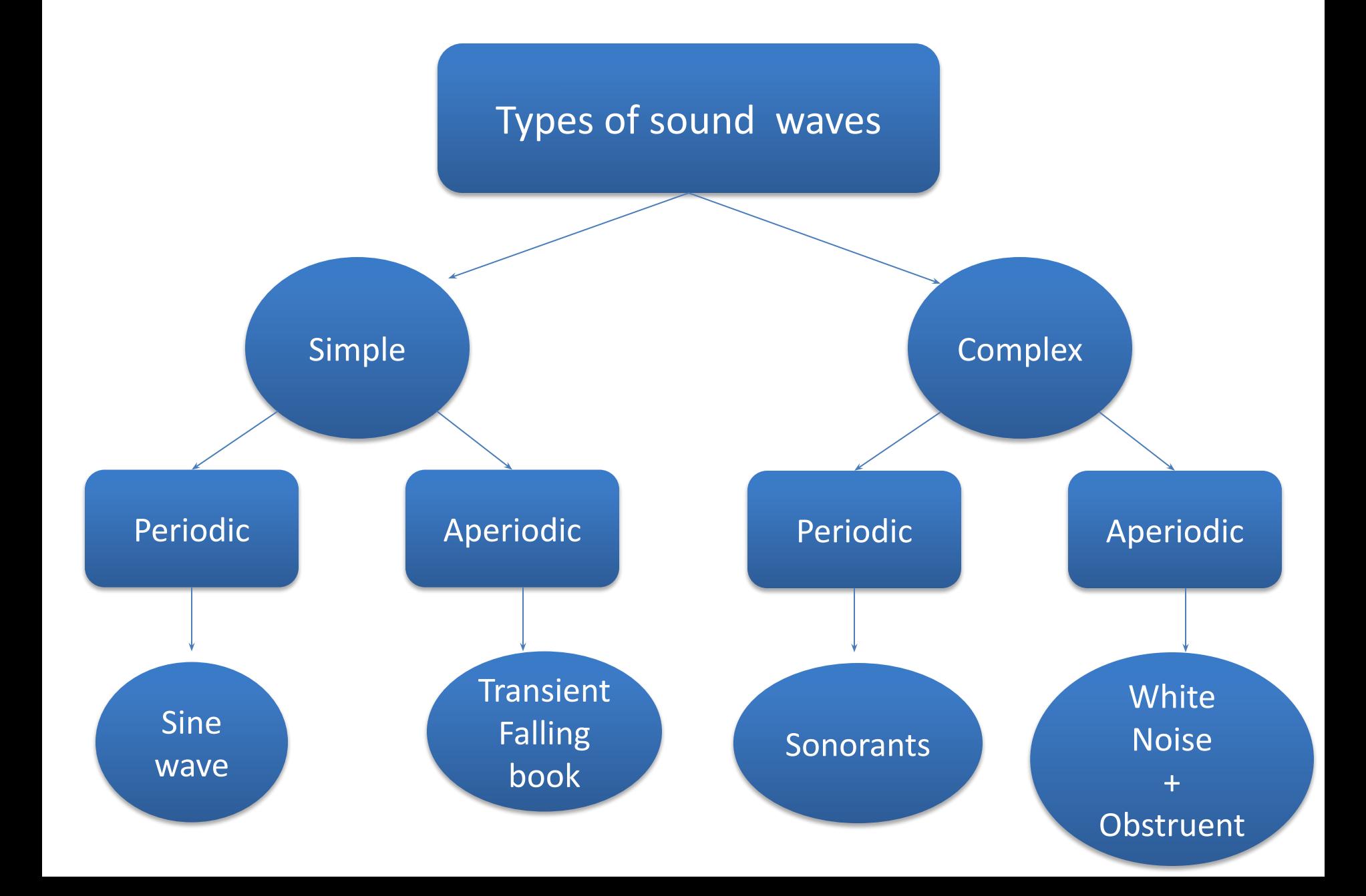

### **Resonance**

- **Resonance:** one body can be set in motion by the vibration of another body.
- If the object is made to vibrate at its natural frequency by an external source of vibration

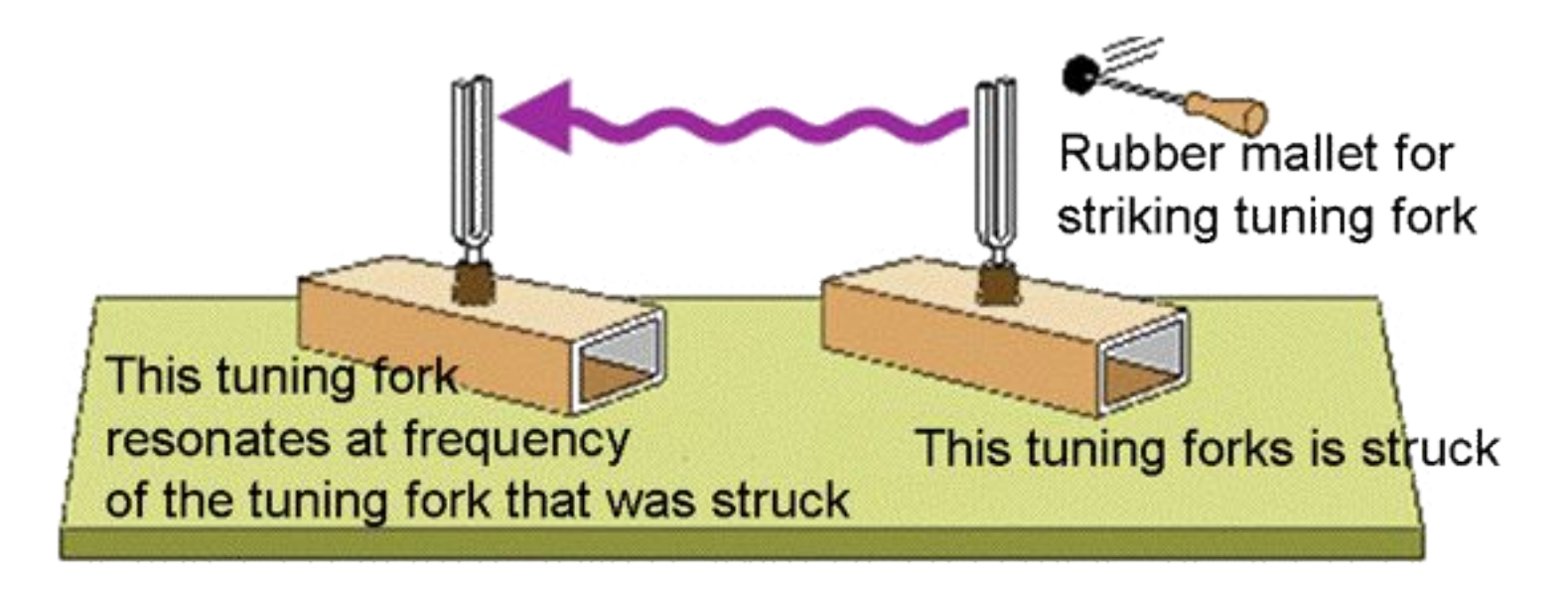

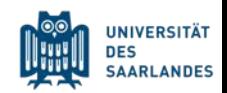

### **Resonance**

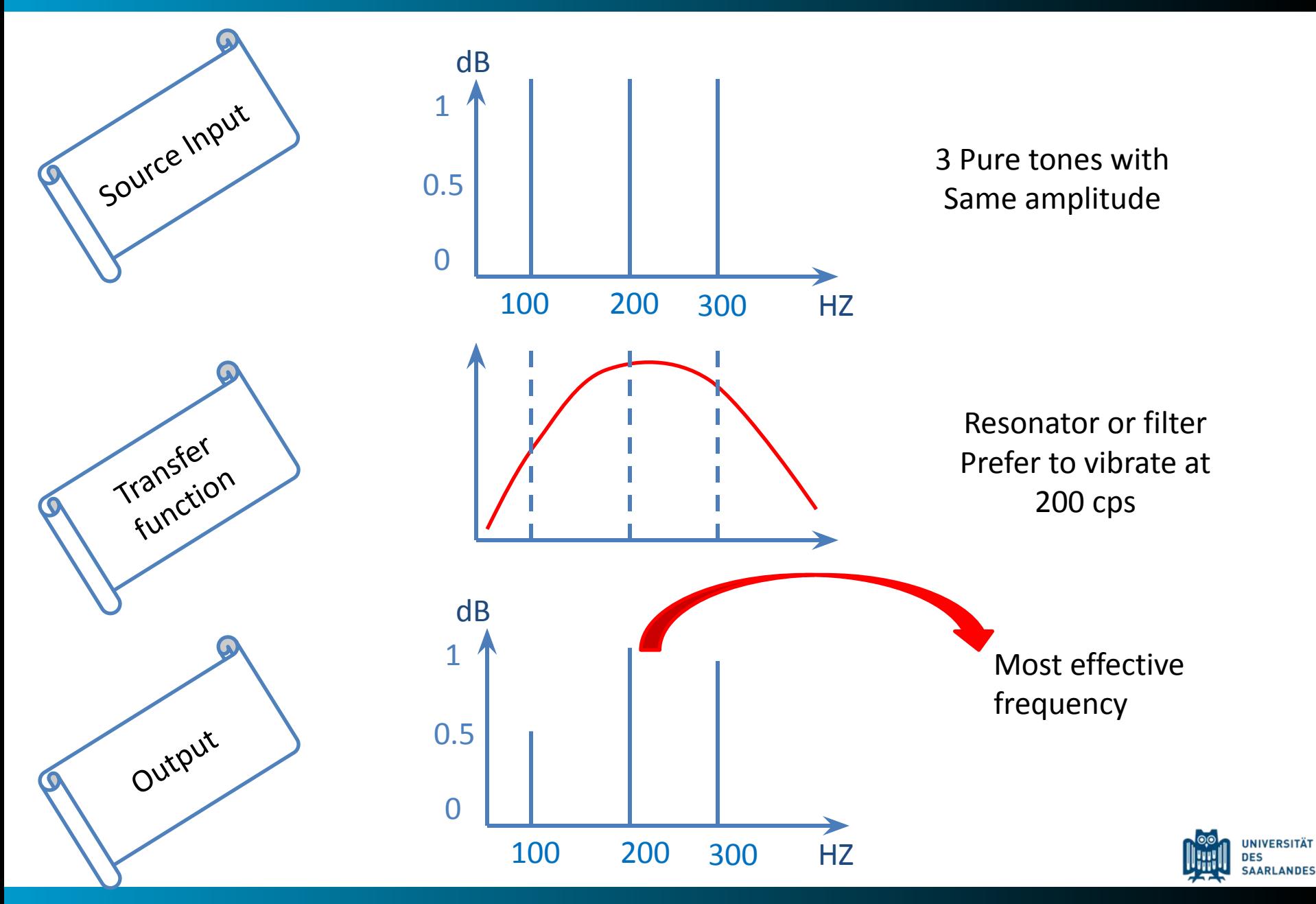

### **Vowel formants**

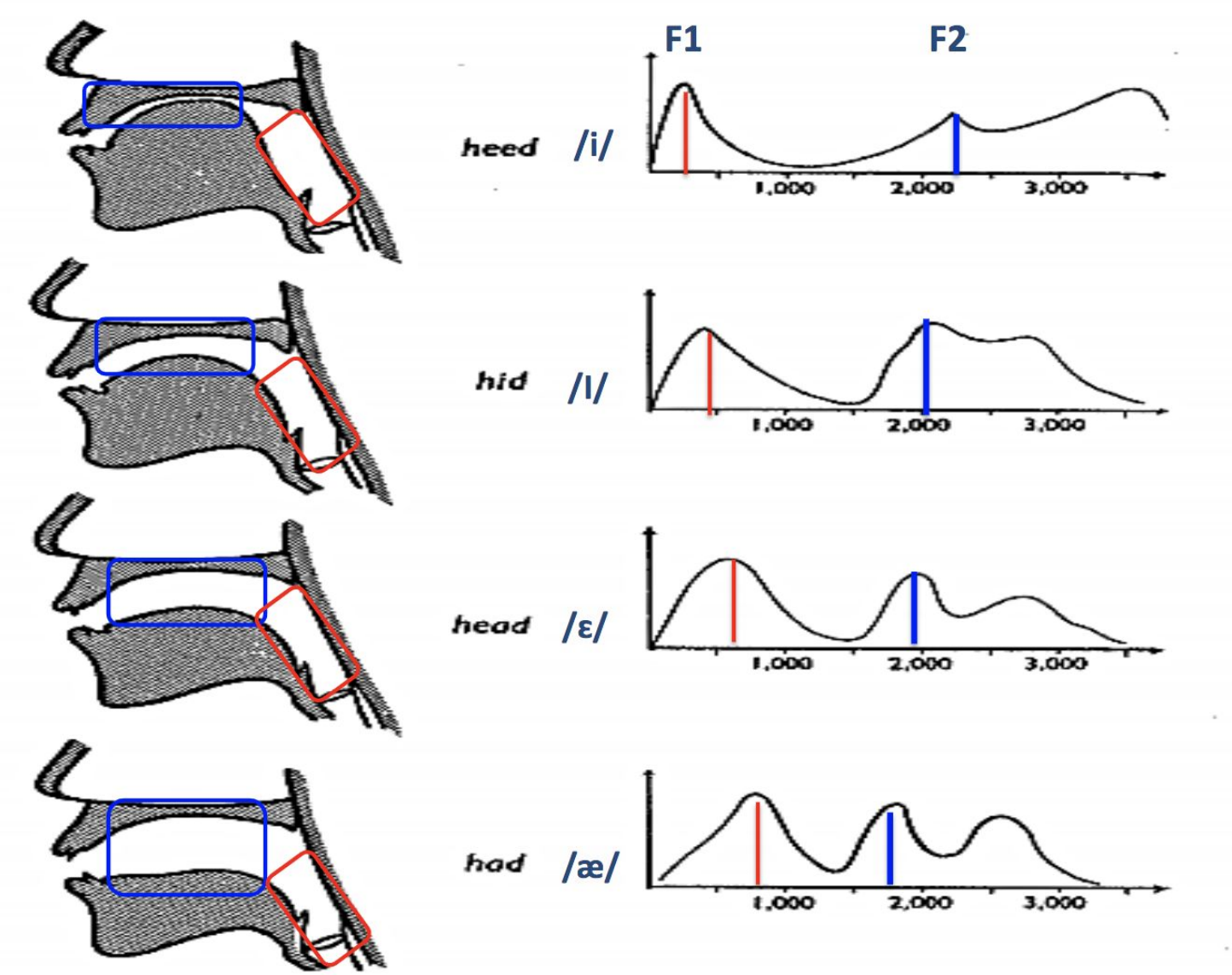

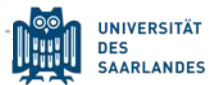

### **Vowel formants**

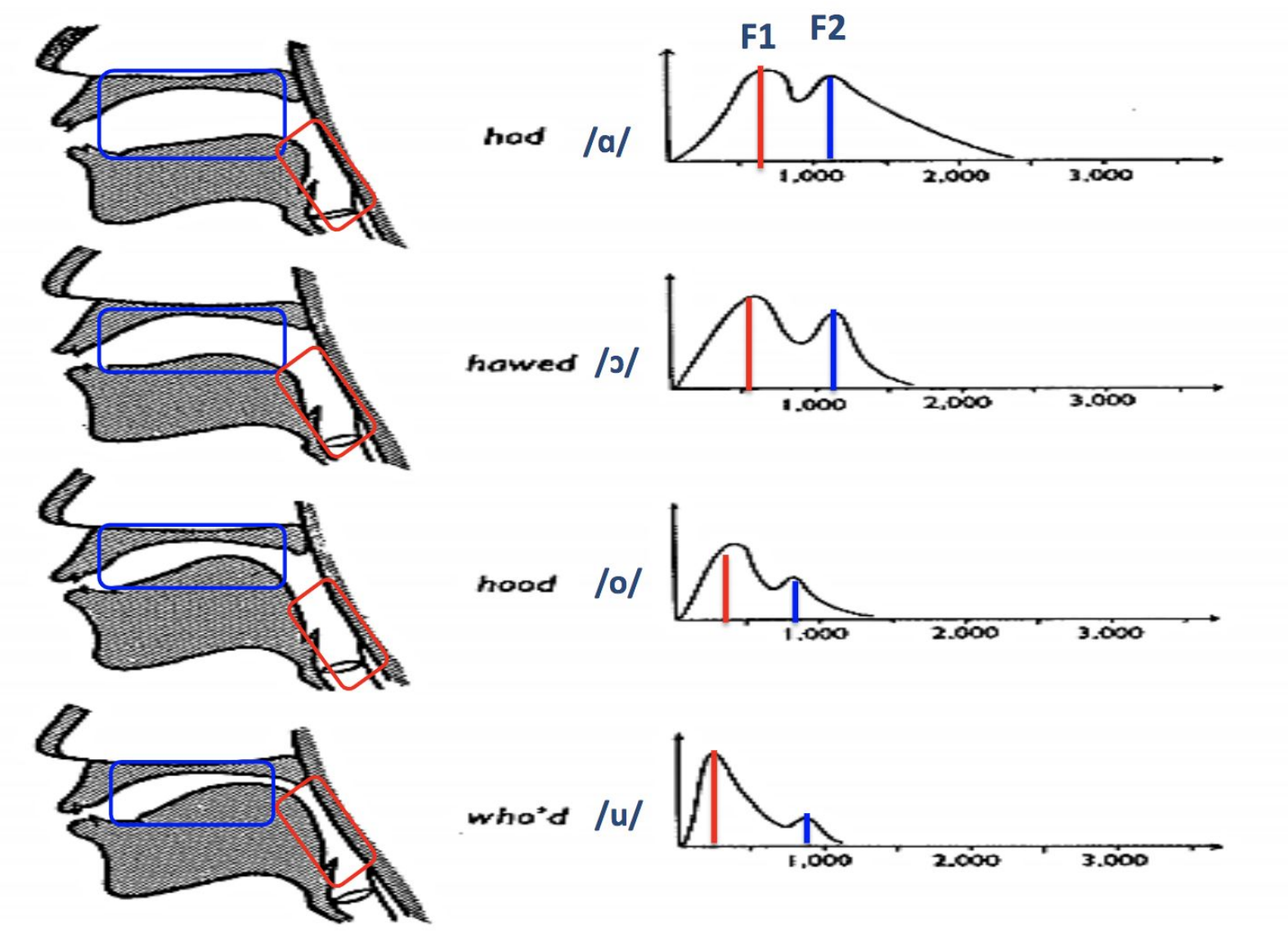

Figure 8.4 A spectrogram of the words heed, hid, head, had, hod, hawed, hood, who'd as spoken by a male speaker of American English. The locations of the first three formants are shown by arrows.

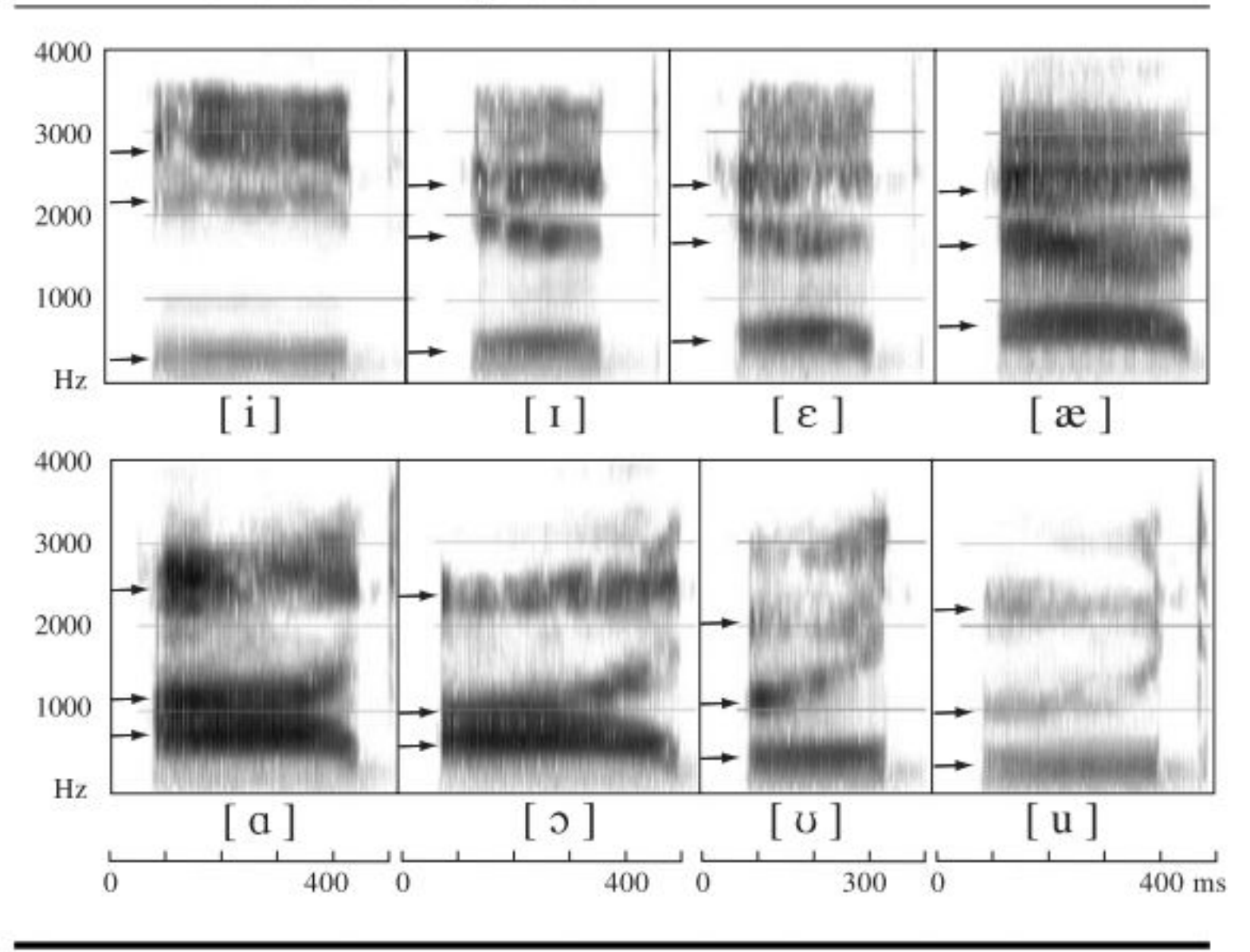

**UNIVERSITÄT DES** SAARLANDES

Figure 8.5 A spectrogram of the words heed, hid, head, had, hod, hawed, hood, who'd as spoken(in a British accent) The locations of the first three formants are shown by arrows.

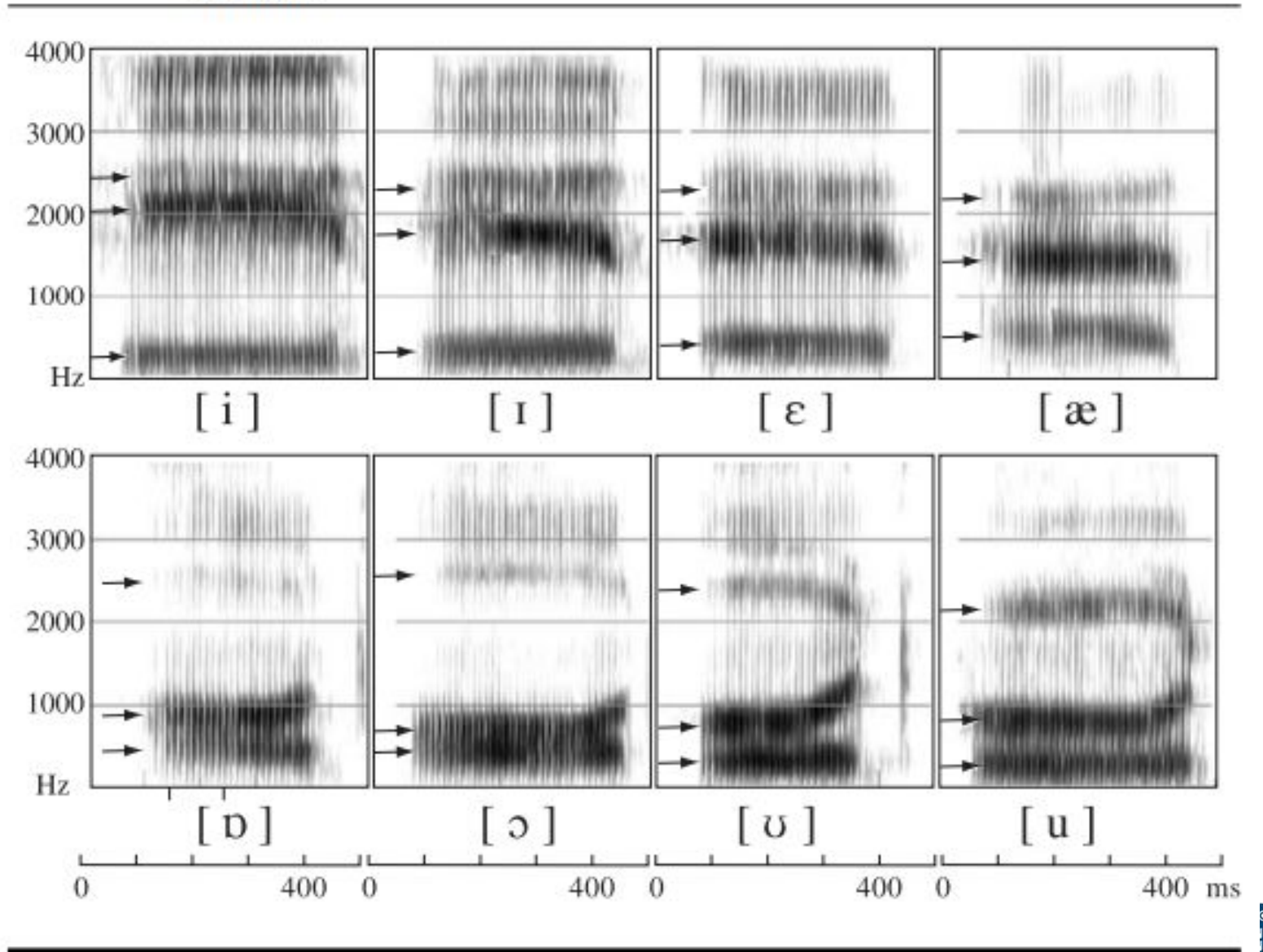

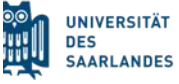

### Acoustic analyses: formants

- *• maximum formant* depends on speaker:
	- $\rightarrow$   $\stackrel{\frown}{\circ}$  5.000 Hz
	- $\cdot$  ♀ 5.500 Hz
- *• number of formants*: 5
- formant listing: F1-F4 for all time stamps in selection
- get first/second/third/fourth formant

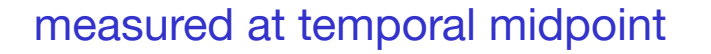

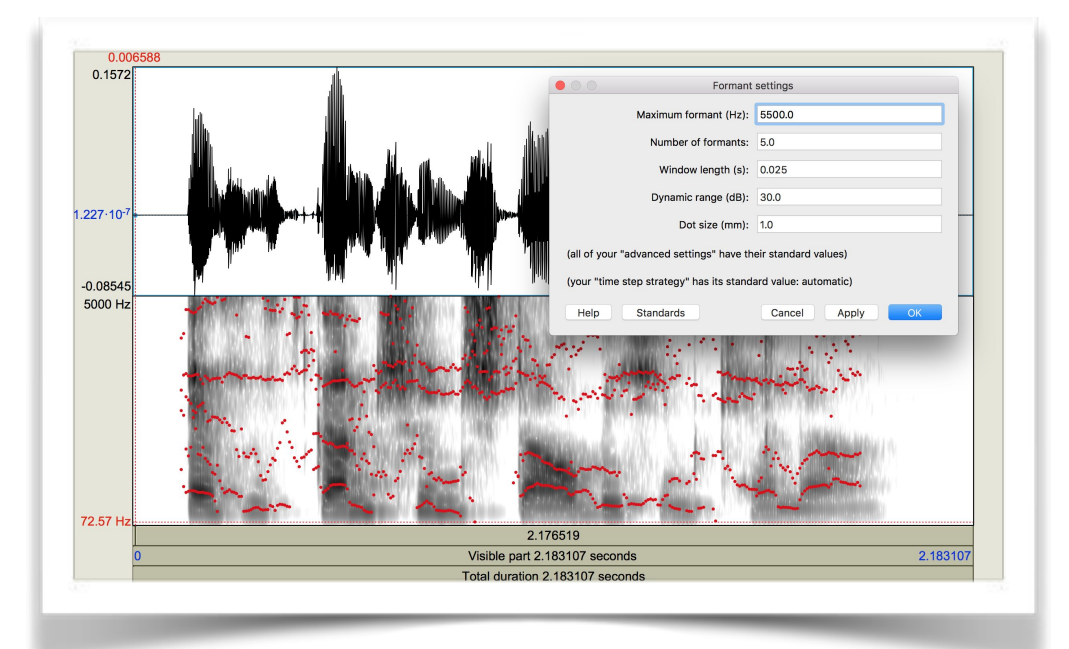

- draw visible formant contour: draws to *Praat Picture* window
- extract visible formant contour: creates *formant object* in *Praat Object*  window

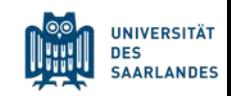

### Resources: Formants, F0, Harmonics

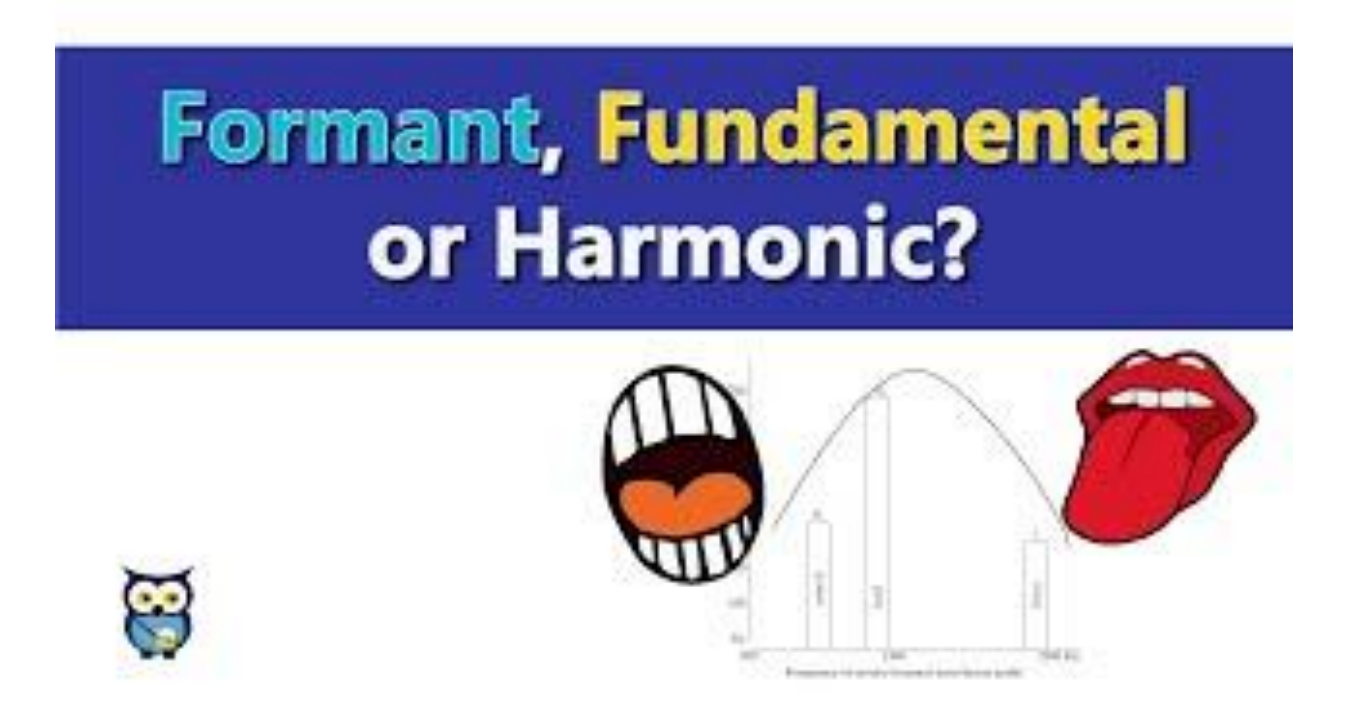

### <https://youtu.be/PLzhqqNaEP0?t=43>

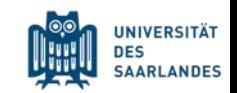

### Resources: Vowel Formant Measurements

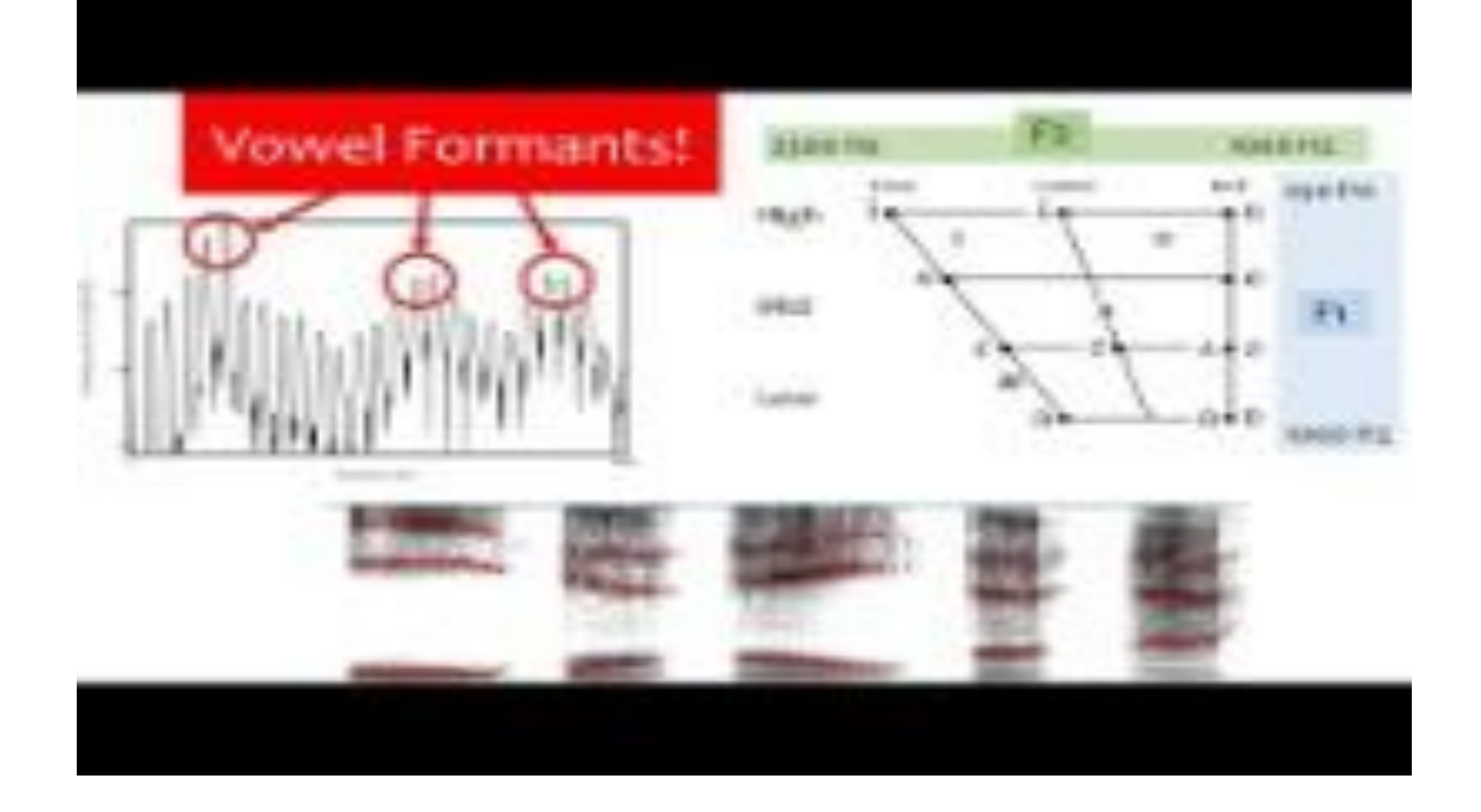

[https://www.youtube.com/watch?v=glnUFa2fLyE&ab\\_channel=ListenLa](https://www.youtube.com/watch?v=glnUFa2fLyE&ab_channel=ListenLab) [b](https://www.youtube.com/watch?v=glnUFa2fLyE&ab_channel=ListenLab)

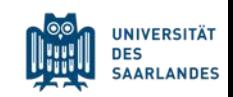

### Resources: Vowel Formant Measurements

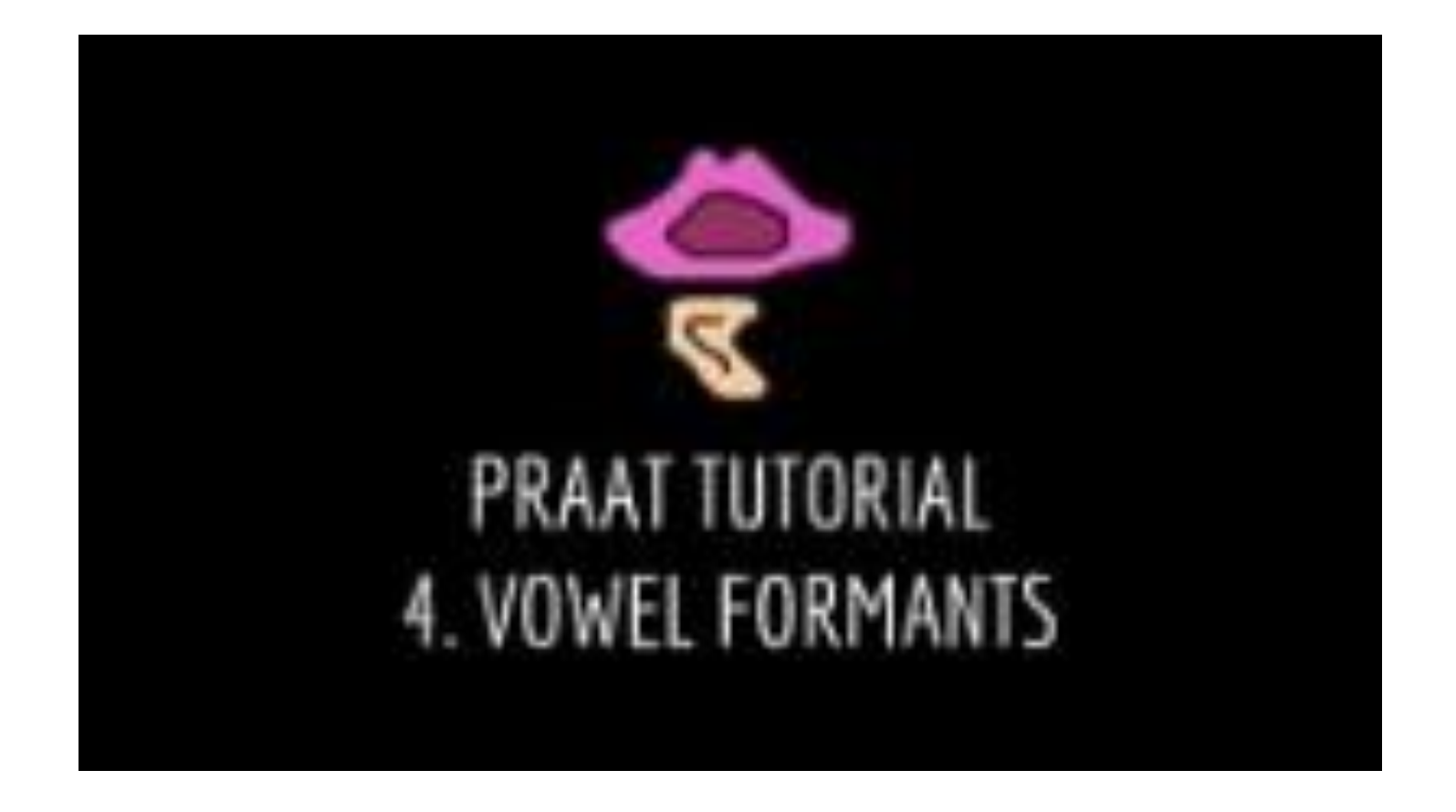

[https://www.youtube.com/watch?v=5gVraRxer6o&ab\\_channel=Lin](https://www.youtube.com/watch?v=5gVraRxer6o&ab_channel=LinguistiklaborAlbert-Ludwigs-Universit%C3%A4tFreiburg) [guistiklaborAlbert-Ludwigs-Universit%C3%A4tFreiburg](https://www.youtube.com/watch?v=5gVraRxer6o&ab_channel=LinguistiklaborAlbert-Ludwigs-Universit%C3%A4tFreiburg)

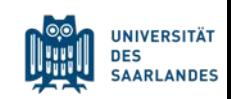

## Wideband and Narrowband Spectrogram

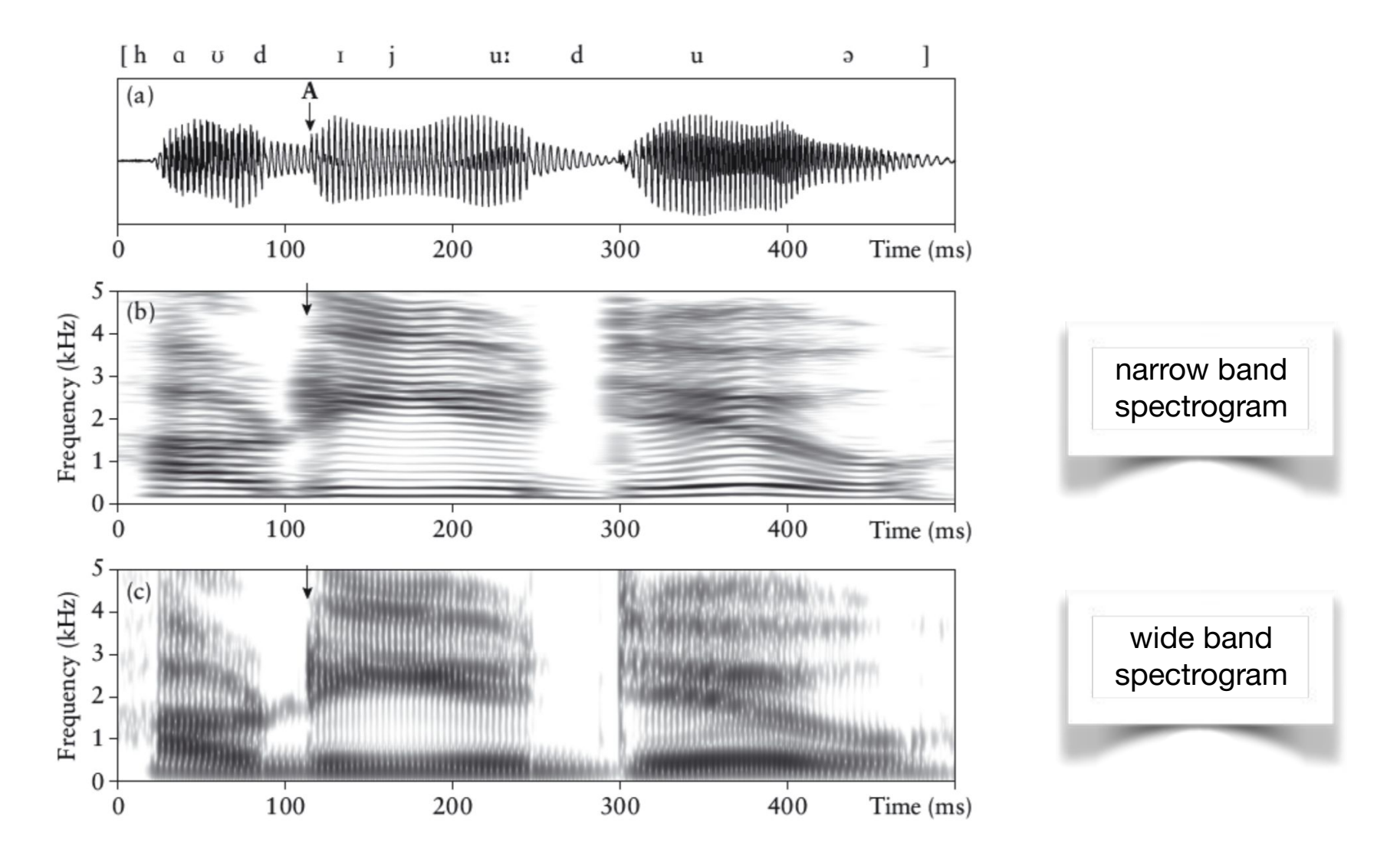

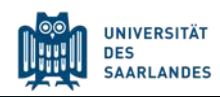

### Wideband and Narrowband Spectrogram

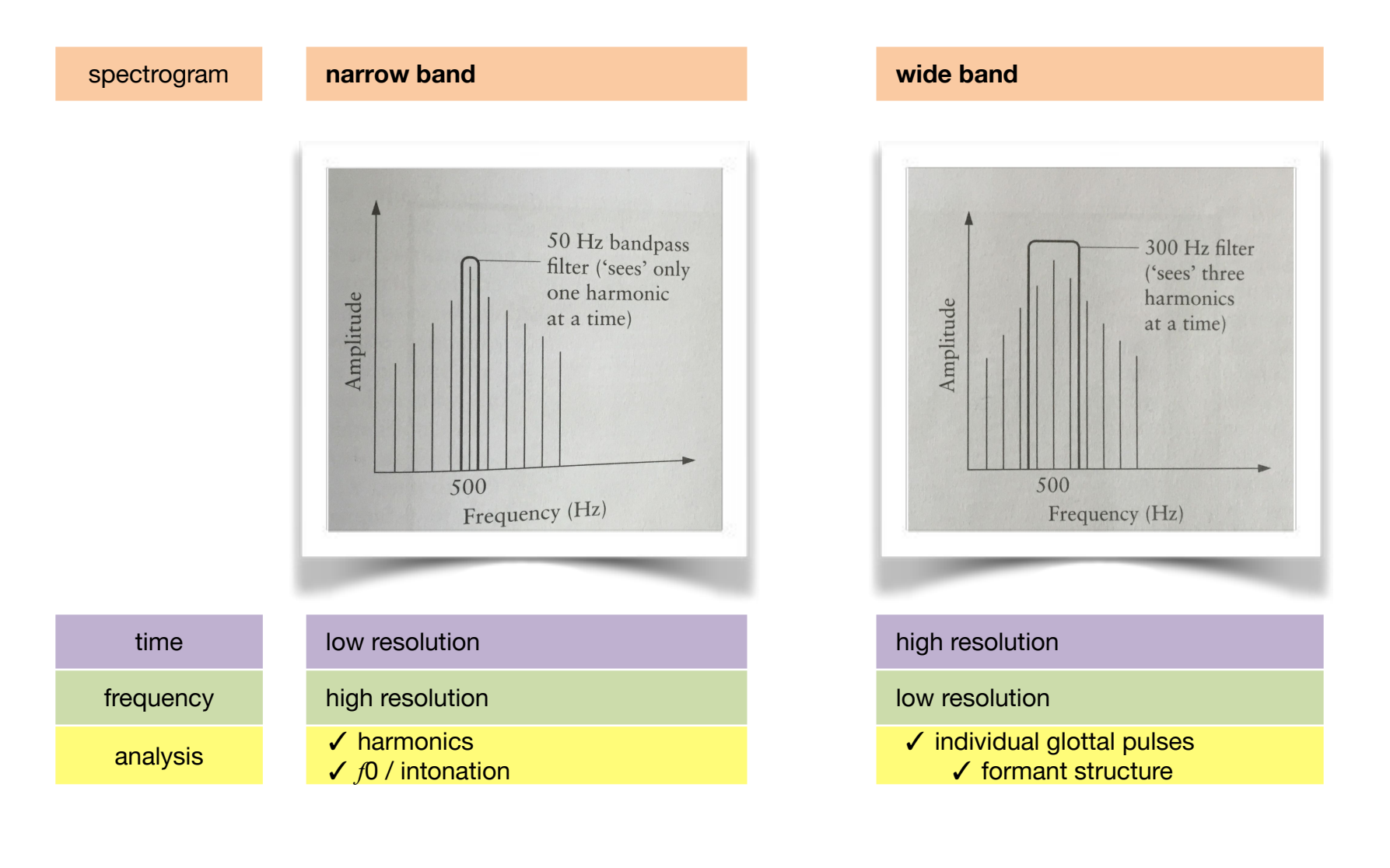

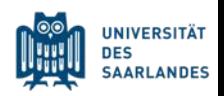

### Wideband and Narrowband Spectrogram

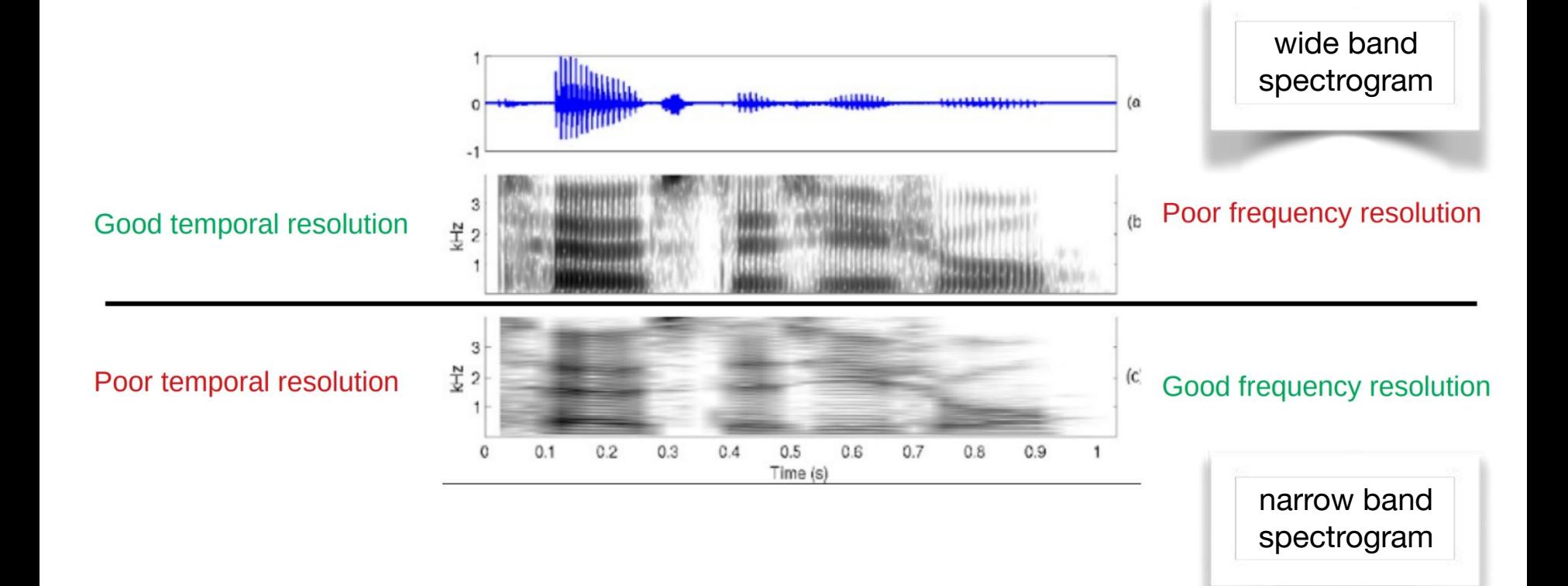

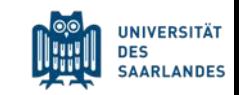

#### Intro 3.2. Configuring the spectrogram

With Spectrogram settings... from the Spectrogram menu, you can determine how the spectrogram is computed and how it is displayed. These settings will be remembered across Praat sessions. All these settings have standard values ("factory settings"), which appear when you click Standards.

View range (Hz)

the range of frequencies to display. The standard is 0 Hz at the bottom and 5000 Hz at the top. If this maximum frequency is higher than the Nyquist frequency of the Sound (which is half its sampling frequency), some values in the spectrogram will be zero, and the higher frequencies will be drawn in white. You can see this if you record a Sound at 44100 Hz and set the view range from 0 Hz to 25000 Hz.

#### Window length

the duration of the analysis window. If this is 0.005 seconds (the standard), Praat uses for each frame the part of the sound that lies between 0.0025 seconds before and 0.0025 seconds after the centre of that frame (for Gaussian windows, Praat actually uses a bit more than that). The window length determines the *bandwidth* of the spectral analysis, i.e. the width of the horizontal line in the spectrogram of a pure sine wave (see below). For a Gaussian window, the -3 dB bandwidth is  $2*sqrt(6*ln(2))/(\pi*Window length)$ , or 1.2982804 / Window length. To get a 'broad-band' spectrogram (bandwidth 260 Hz), keep the standard window length of 5 ms; to get a 'narrow-band' spectrogram (bandwidth 43 Hz), set it to 30 ms (0.03 seconds). The other window shapes give slightly different values.

#### Dynamic range (dB)

All values that are more than Dynamic range dB below the maximum (perhaps after dynamic compression, see Advanced spectrogram settings...) will be drawn in white. Values in-between have appropriate shades of grey. Thus, if the highest peak in the spectrogram has a height of 30 dB/Hz, and the dynamic range is 50 dB (which is the standard value), then values below -20 dB/Hz will be drawn in white, and values between -20 dB/Hz and 30 dB/Hz will be drawn in various shades of grey.

#### https://www.fon.hum.uva.nl/praat/manual/Intro 3 2 Configuring the spec trogram.html

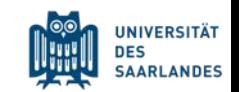

### Acoustic analyses

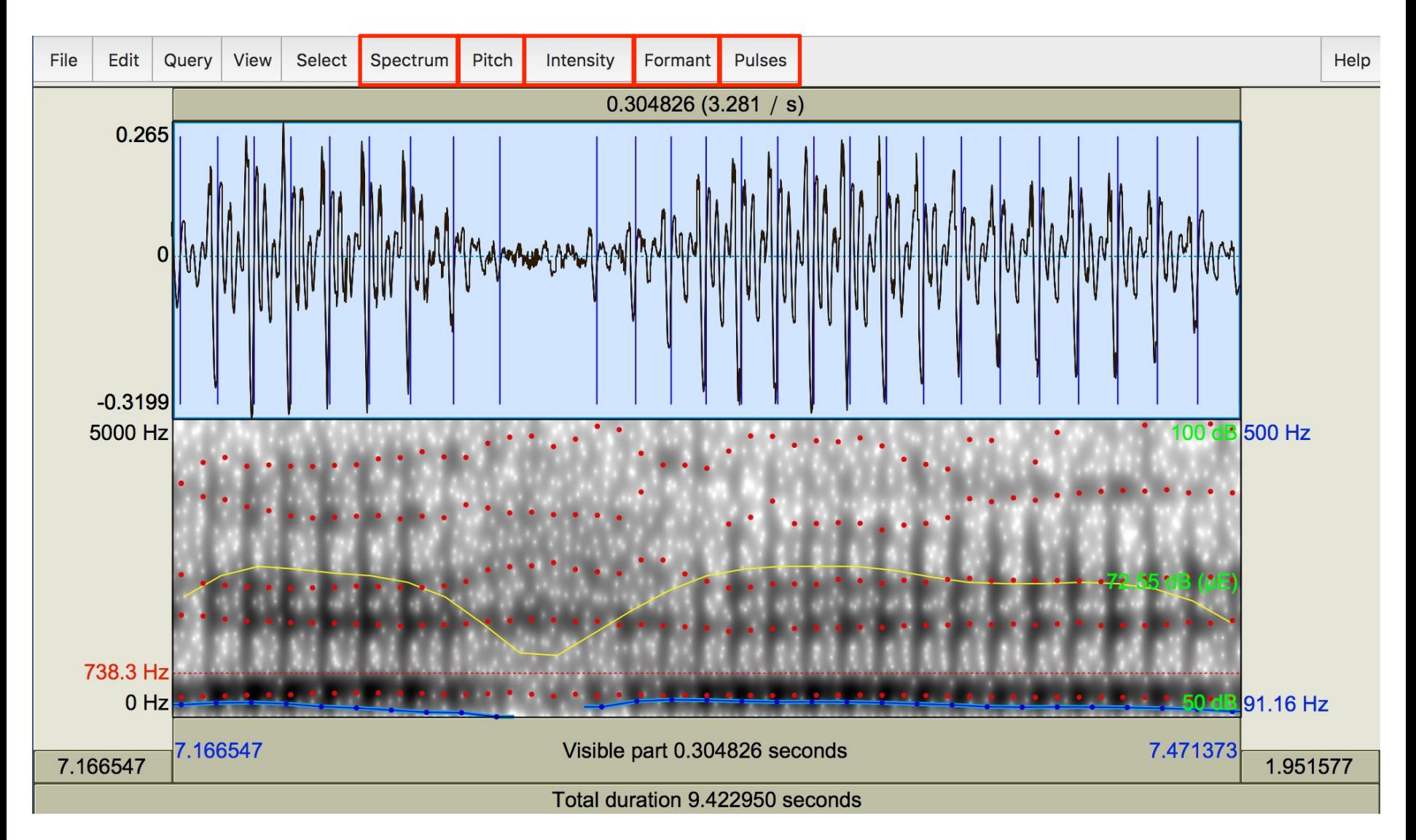

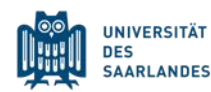

## Acoustic analyses: pitch

→ fundamental frequency (*f*0)

- calculated for voiced sounds only
- *pitch range* depends on speaker:
	- $\rightarrow$   $\stackrel{?}{\sim}$  75 300 Hz
	- $\cdot$  ♀ 100 500 Hz
- pitch listing: *f*0 for all time stamps in selection
- get pitch: mean *f*0 in selection

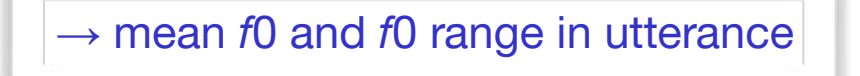

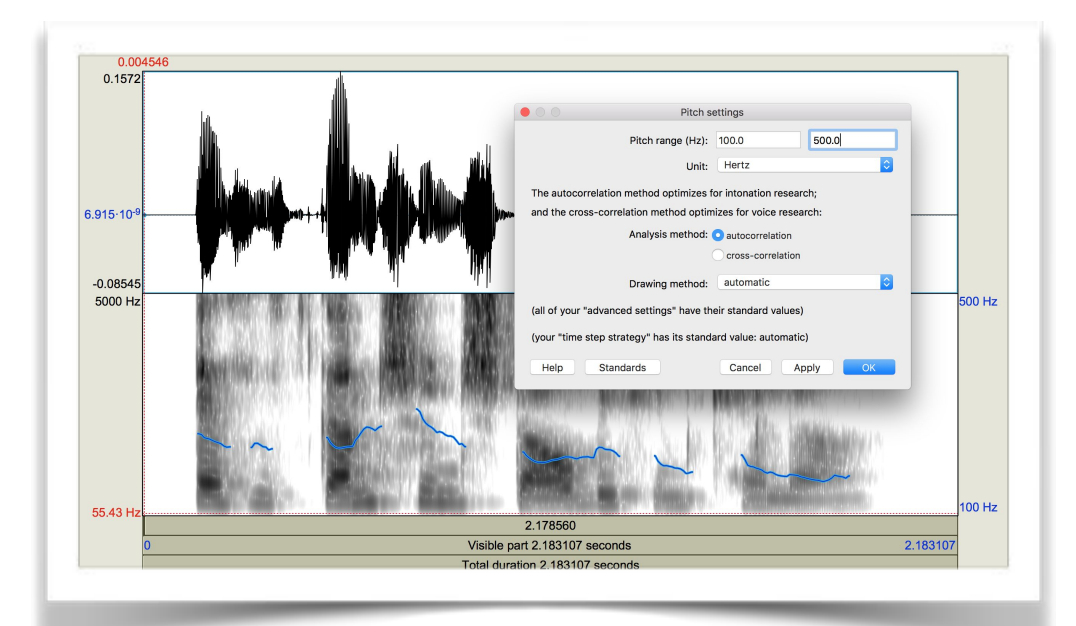

- get minimum / maximum pitch
- draw visible pitch contour: draws to *Praat Picture* window
- extract visible pitch contour: creates *pitch object* in *Praat Object*  window

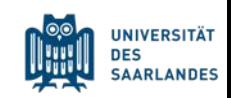

### Resources: Measuring F0

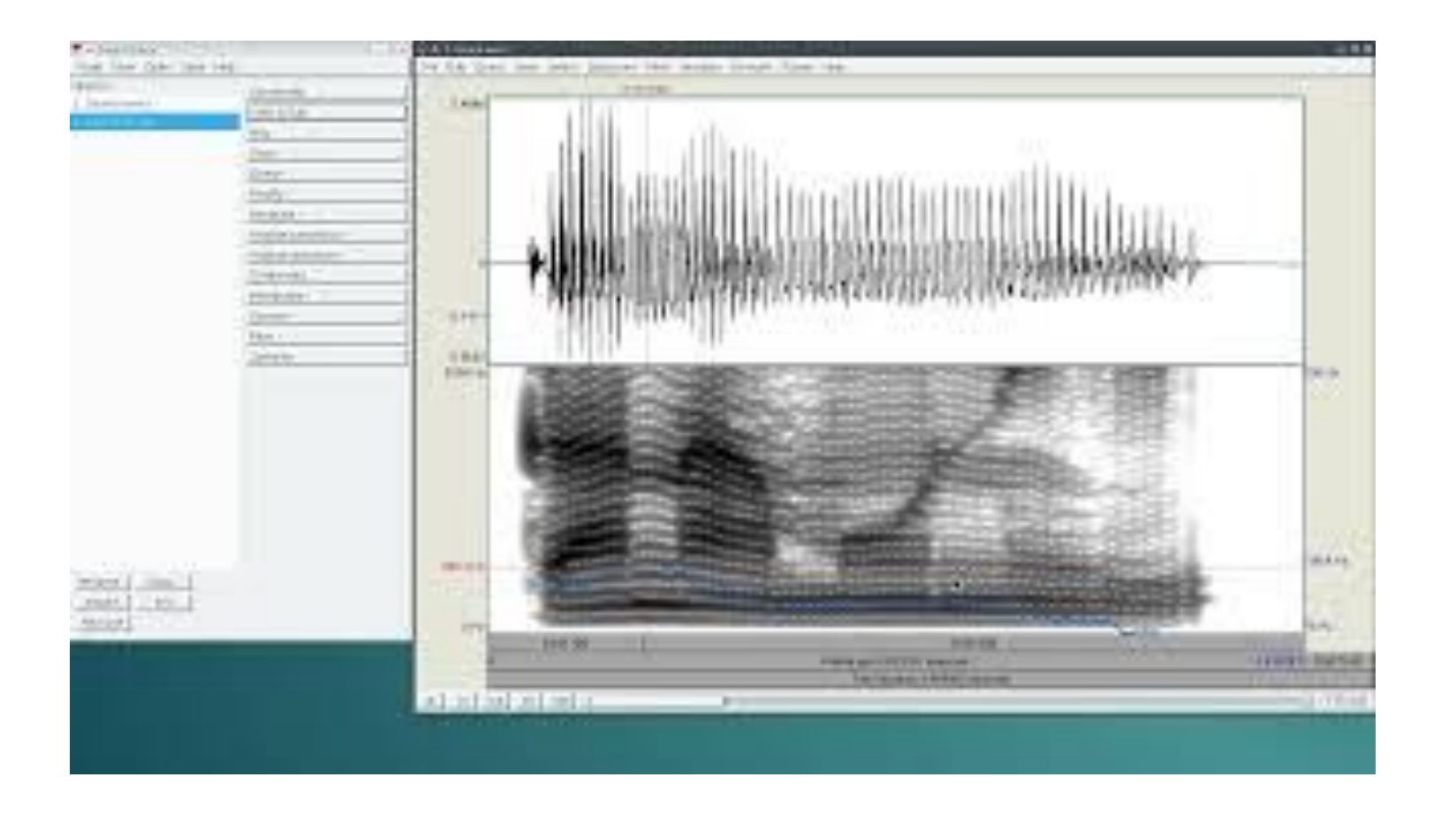

### [https://www.youtube.com/watch?v=qaMH5GeXdO0&list=PL9yHkZ12Xp](https://www.youtube.com/watch?v=qaMH5GeXdO0&list=PL9yHkZ12XpJYU1o3uySJ7-3R_4Z8Euqmn&index=10&ab_channel=StefanWerner) JYU1o3uySJ7-3R 4Z8Euqmn&index=10&ab\_channel=StefanWerner

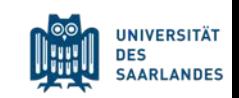

## Acoustic analyses: intensity

- intensity listing: intensity for all time stamps in selection
- get intensity: mean intensity in selection

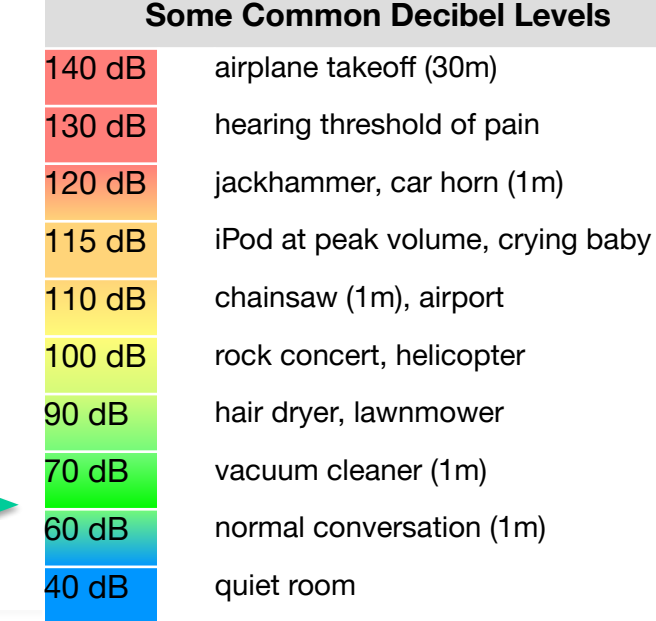

#### $\rightarrow$  mean intensity in utterance

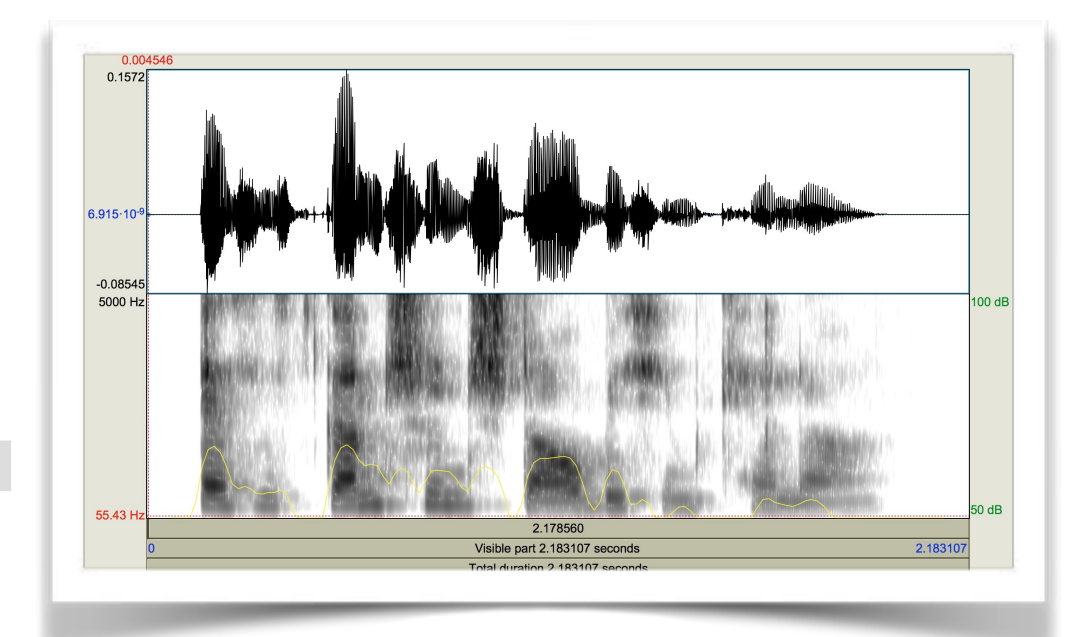

- get minimum / maximum intensity
- draw visible intensity contour: draws to *Praat Picture* window
- extract visible intensity contour: creates *intensity object* in *Praat Object*  window

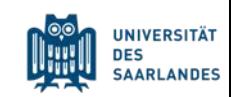

### Acoustic analyses: glottal pulses

- pulse listing: time stamps of glottal pulses in selection
- voice report: information about voice quality (*pitch settings* → *analysis method* → *cross-correlation*)

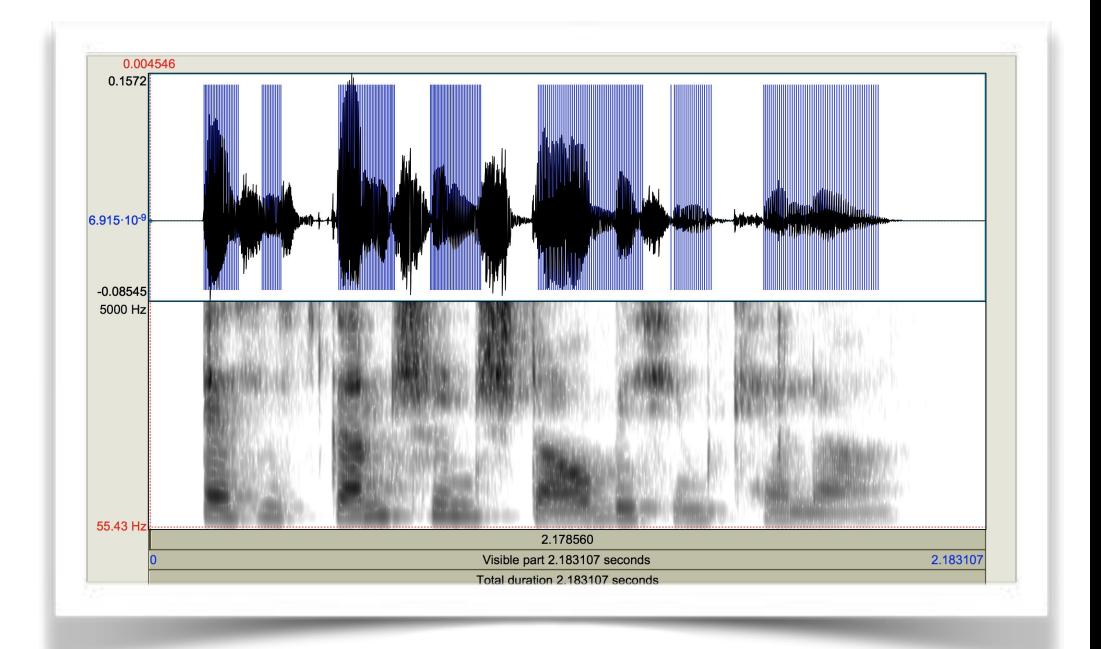

- draw visible pulses: draws to *Praat Picture* window
- extract visible pulses: creates *point process object* in *Praat Object*  window

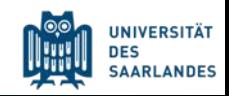

### Resources: Plots

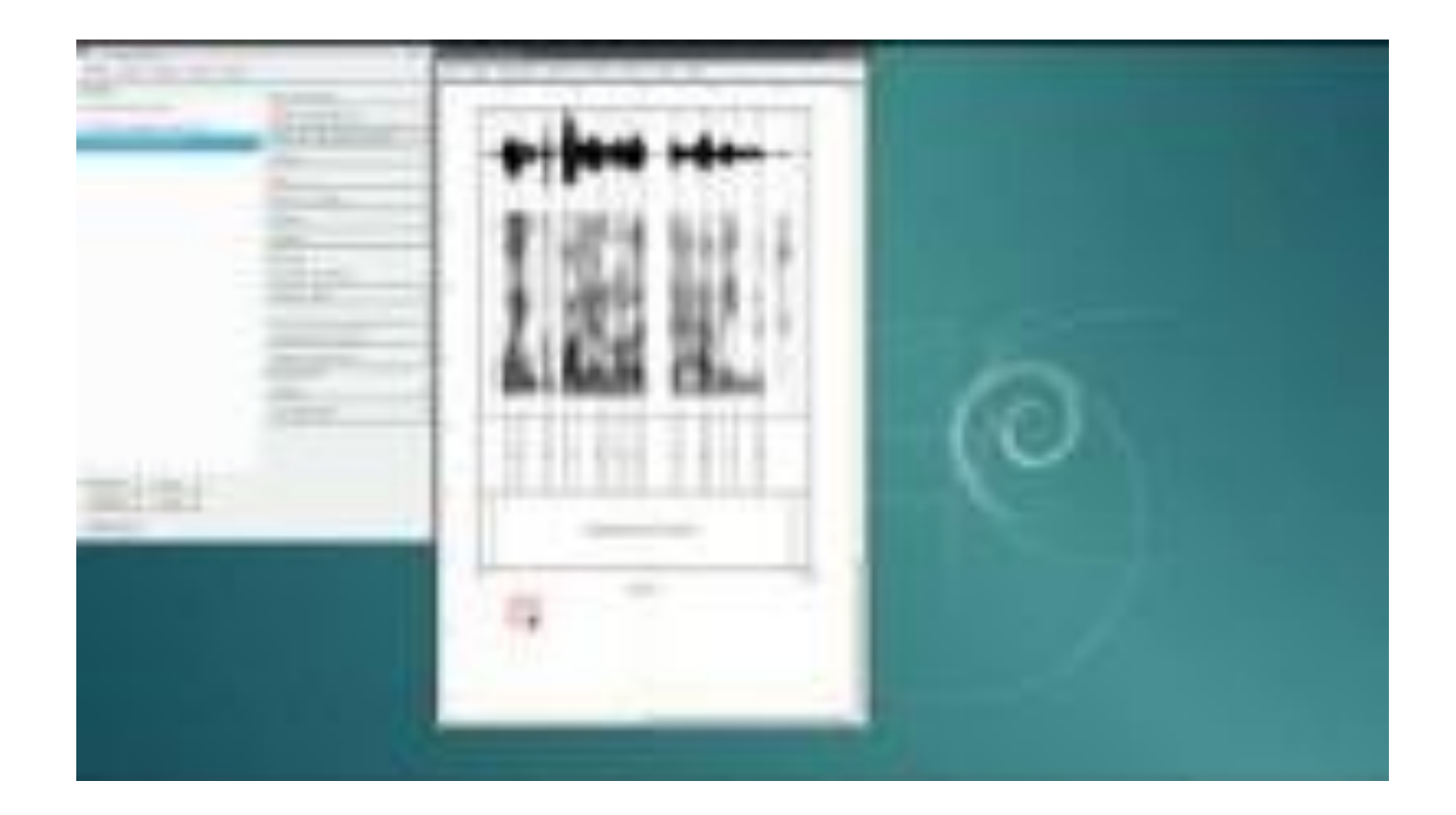

[https://www.youtube.com/watch?v=R0opWFiKelU&list=PL9yHkZ12XpJ](https://www.youtube.com/watch?v=R0opWFiKelU&list=PL9yHkZ12XpJYU1o3uySJ7-3R_4Z8Euqmn&index=12&ab_channel=StefanWerner) YU1o3uySJ7-3R 4Z8Euqmn&index=12&ab\_channel=StefanWerner

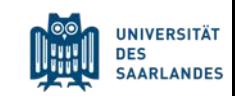

### Resources: Praat Experiments

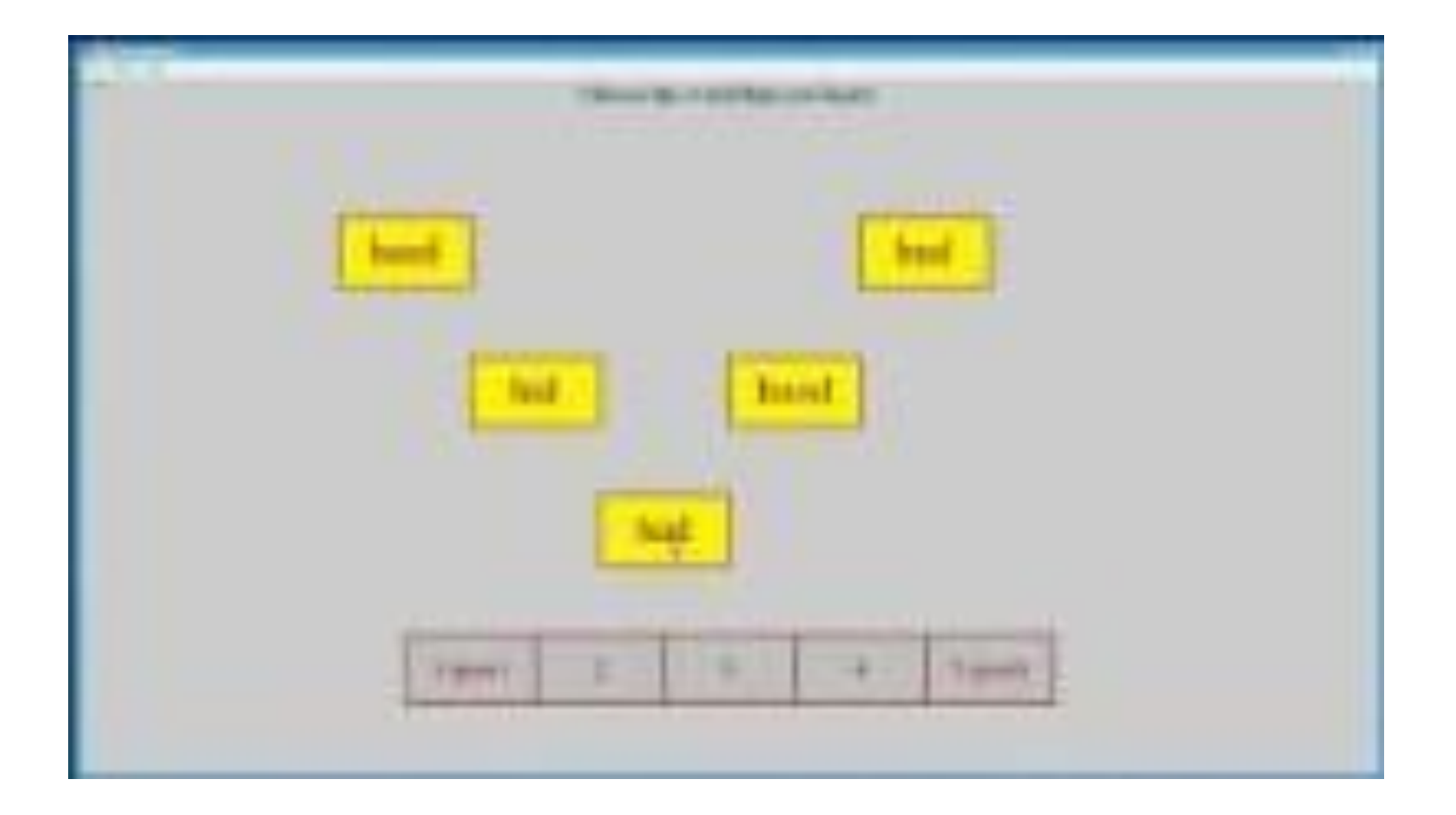

[https://www.youtube.com/watch?v=4XdVn\\_HTBAU&list=PL9yHkZ12Xp](https://www.youtube.com/watch?v=4XdVn_HTBAU&list=PL9yHkZ12XpJYU1o3uySJ7-3R_4Z8Euqmn&index=15&ab_channel=StefanWerner) JYU1o3uySJ7-3R 4Z8Eugmn&index=15&ab\_channel=StefanWerner

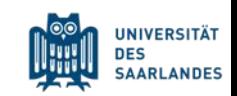

From your recording of the north wind and sun, extract from the first 10 vowels:

- $\bullet$  fo
- $\bullet$  F1, F2, F3 (midpoint)

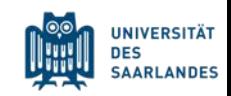